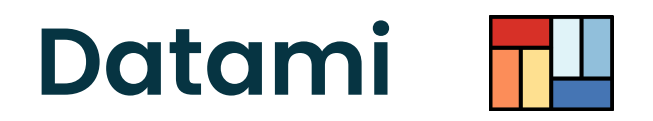

#### **SHARE, SHOW AND CONTRIBUTE TO DIGITAL COMMONS**

A customizable open source widget to visualize and edit open datasets without any other backend than Github or Gitlab

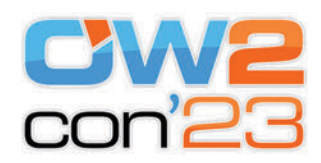

#### **Julien Paris**

*fullstack developer / lead dev of Datami* co-founder of **tech cooperative multi** 

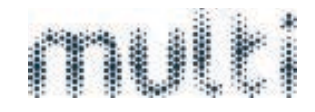

https://datami.multi.coop

June 14th 2023 / Plan by pressing esc

# **Help your publics with your data**

**What are the challenges ?**

# **Challenge #1**

**Make your data intelligible**

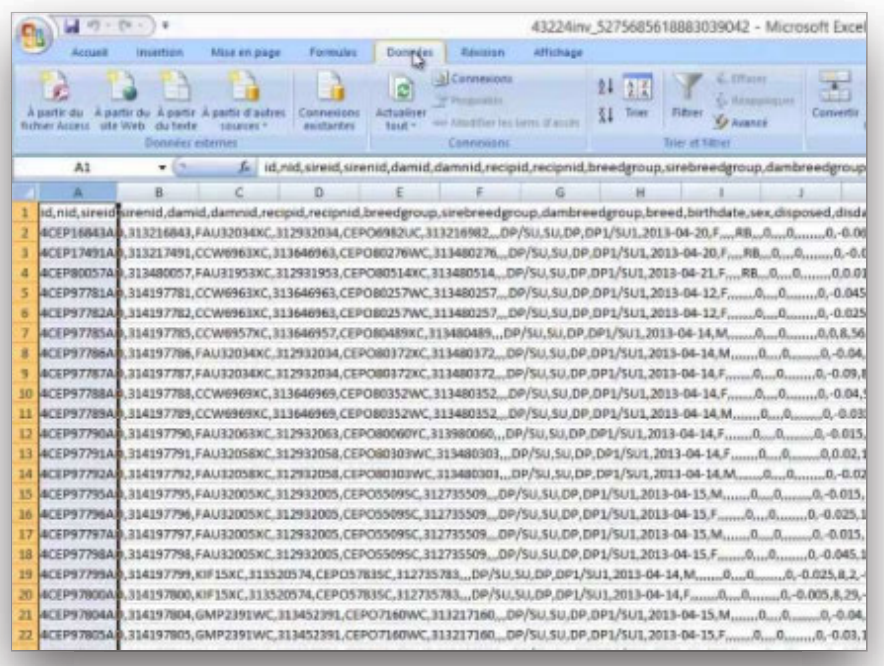

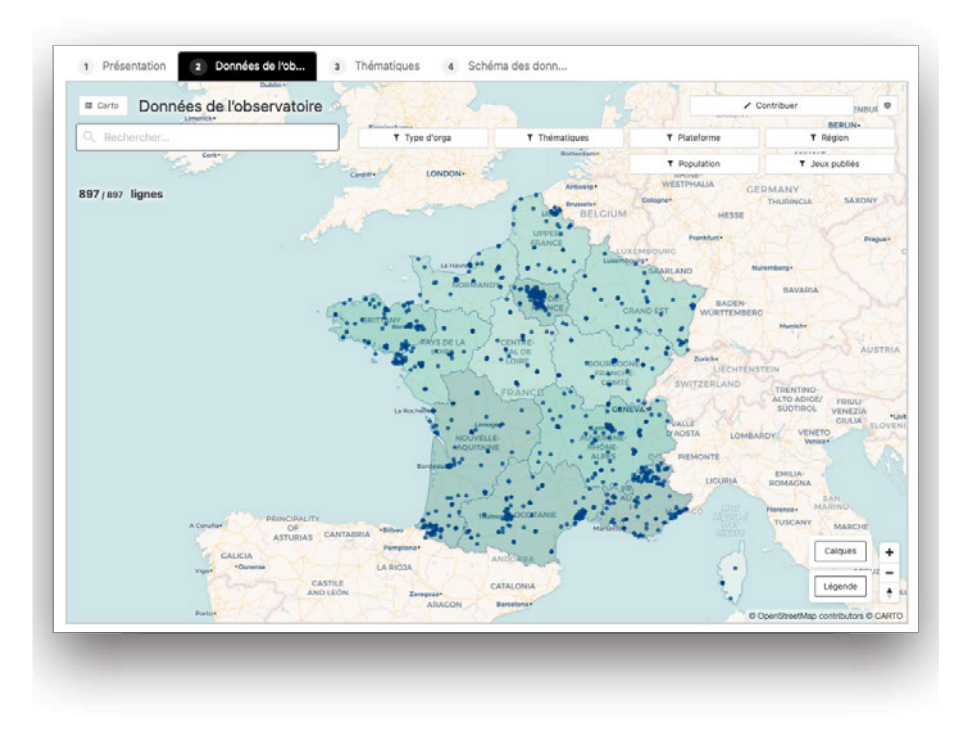

Your raw data **without** Datami

#### Your data enhanced **with** Datami

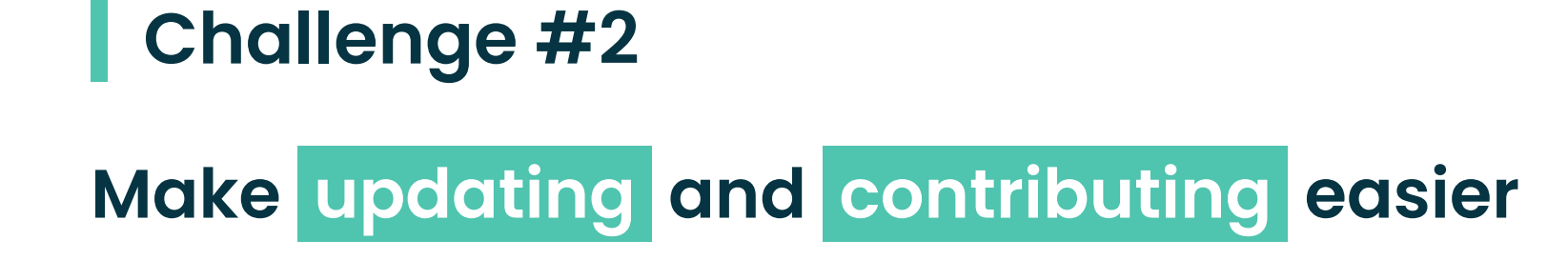

Handling data is a matter of habits, facilitating their manipulation for the greatest number means that you have to **adapt to the habits** of the greatest number

To allow everyone to easily contribute to the data, the view in the form of a table is still the most commonly adopted today.

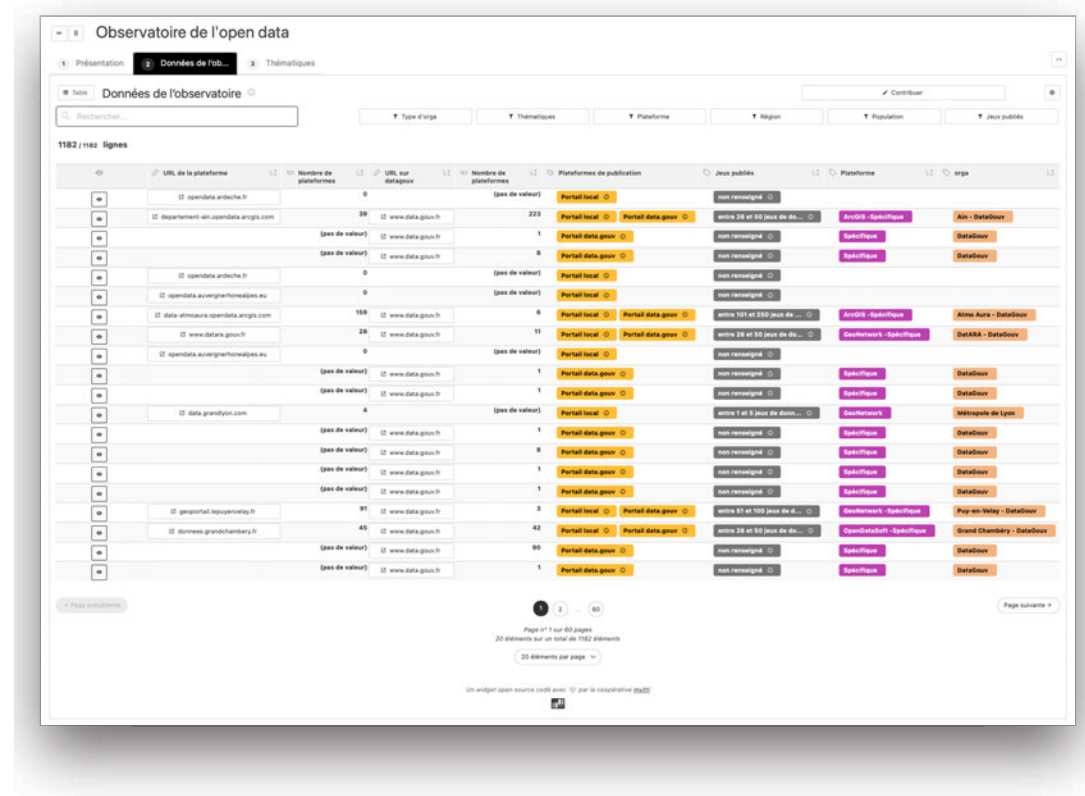

## **Challenge #3**

### **Make all of the above with a tight budget**

When you are a small or medium-sized structure (association, community, etc.) and you produce data of general interest, it can be complicated to highlight them on your site or to call on your community to put them up to date

#### **Lack of resources, lack of skills, lack of time…**

The cost of the usual technical solutions for sharing / viewing / contributing to data is often explained by the technical **complexity** of these functionalities

Another cost is related to the need to set up dedicated **servers** in *backend* or very specific configurations

The **maintenance** of applications or servers often generates significant costs

Datami's original architecture makes it possible to **get rid of a large part of these** *backend* **server costs** while allowing customization dataset by dataset

# **Enhance your open datasets with Datami**

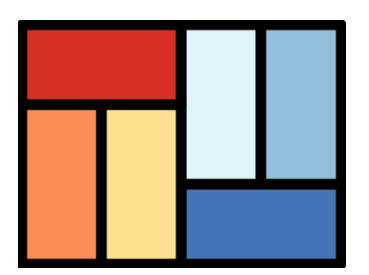

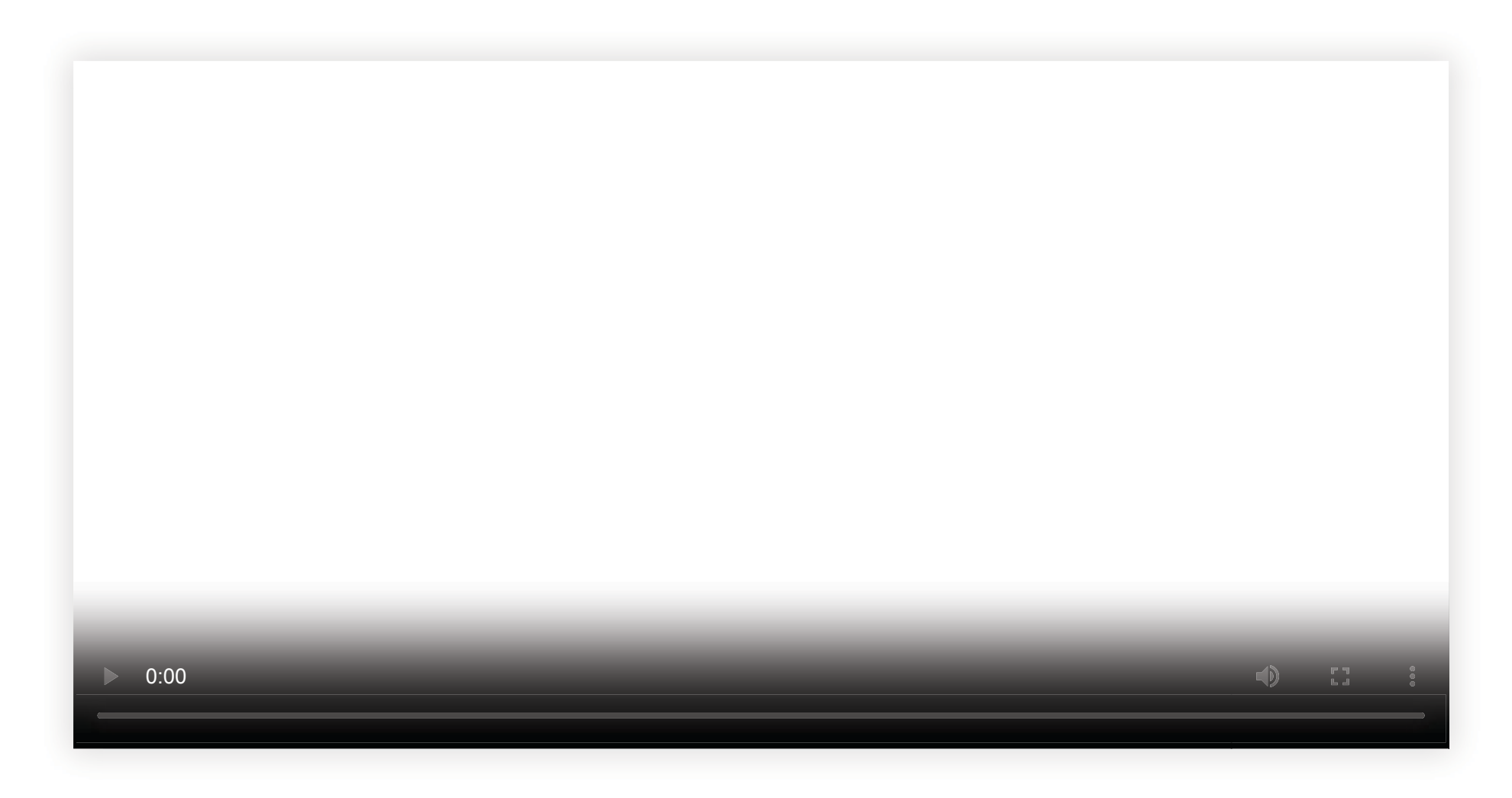

3 . 2

### **Your spreadsheets transformed into maps**

#### Datami allows you to create **customized interactive maps**

Your territorial data can be visualized in geographical form, whatever their themes

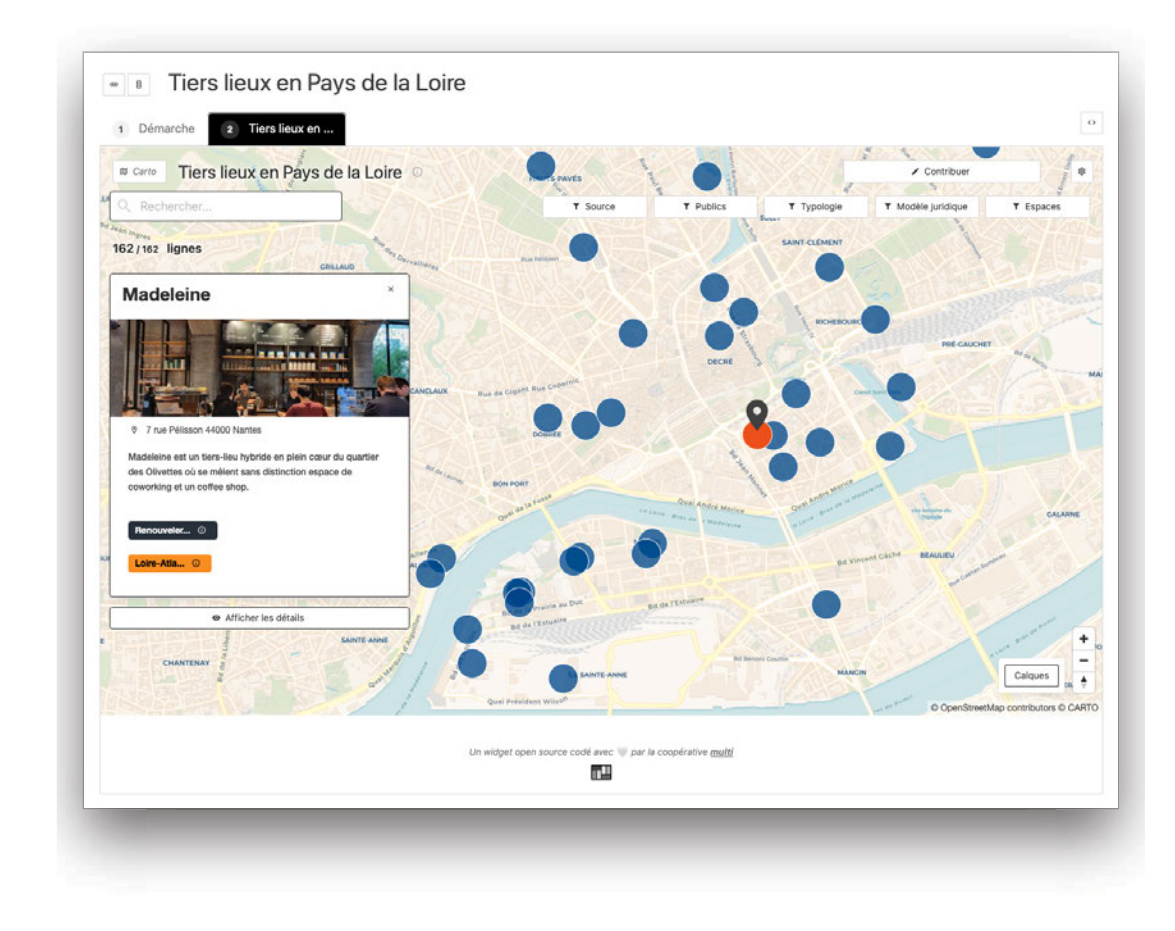

# **View your data from all angles**

#### Your data can be viewed as **spreadsheets** , **maps** , miniature or detailed **lists of records** , or **graphs**

All views are interactive and customizable to highlight all the specifics of your data

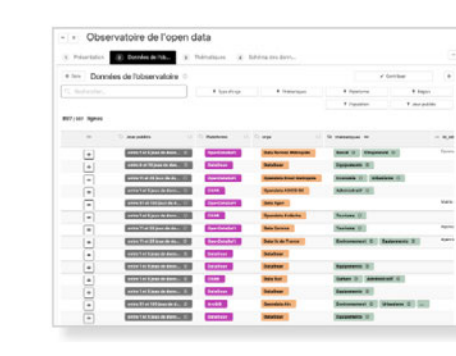

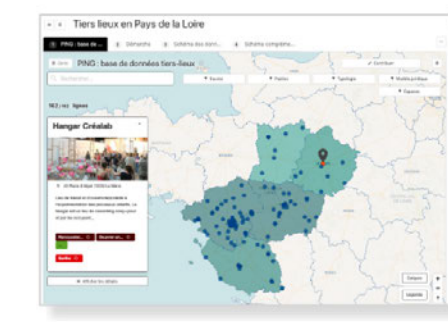

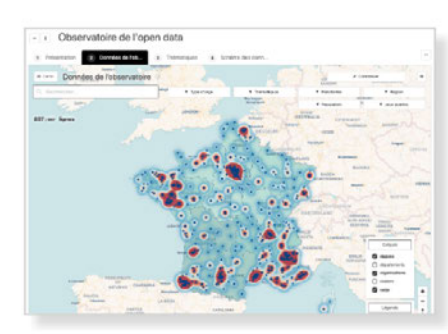

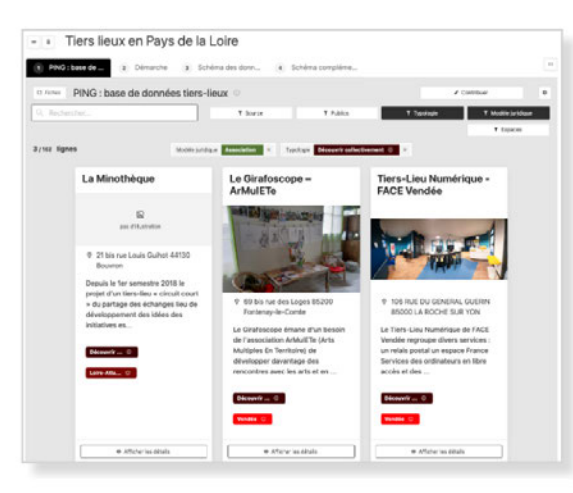

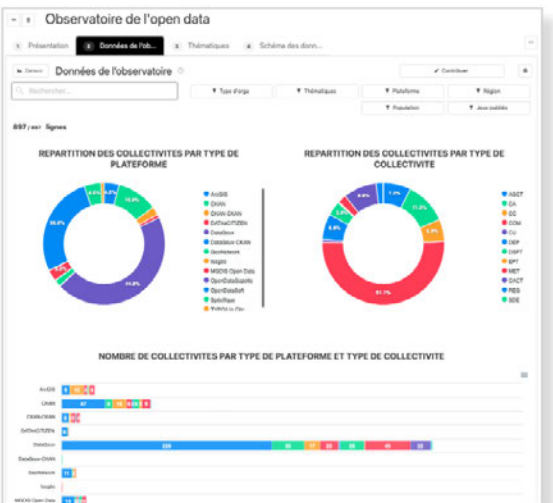

## **Adapt Datami to your needs**

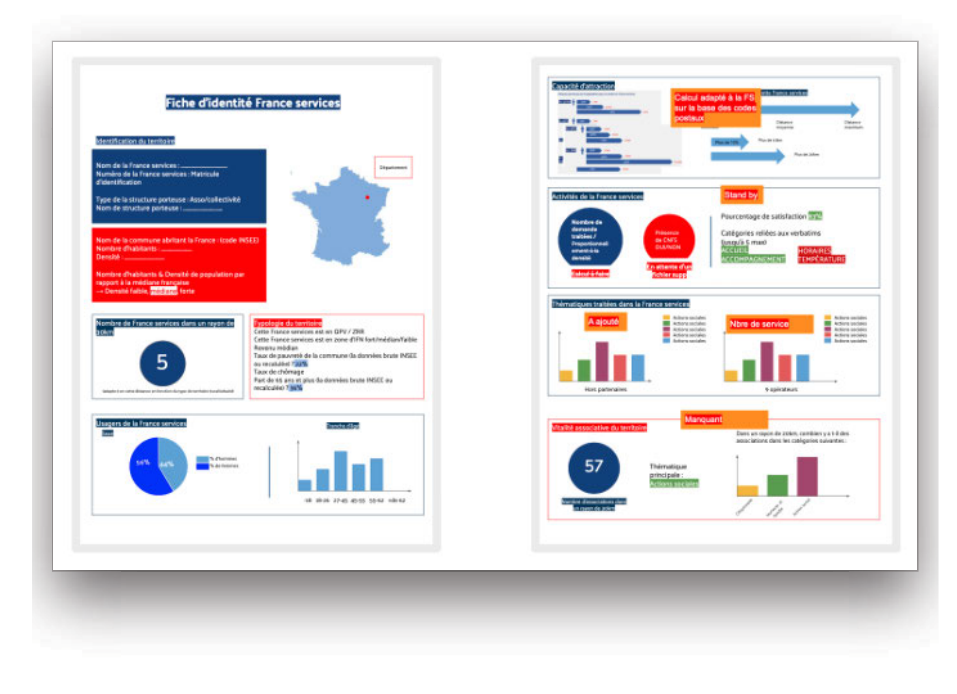

Cartographie interactive Fiche détaillée - I Fiches d'identité des France Services  $-2$ Date des Franc... a con Liste des France Ser 212/2/2 Nones France services Châtea Chilean for Inf **CONSTRU** Satisfaction das usage **LA V-MEDNUM** Vue tableur Liste de fiches miniatures Promote by<br>Ann Banda **THE PERSON** ............... **FALLISTAN** ÷e × II's

> … implemented and enhanced with **Datami**

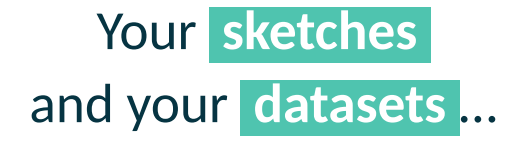

### **You control your data Datami makes it understandable**

Datami's architecture is designed as an **interface between the citizen and your database** in order to facilitate the link **between citizens and open data producers**

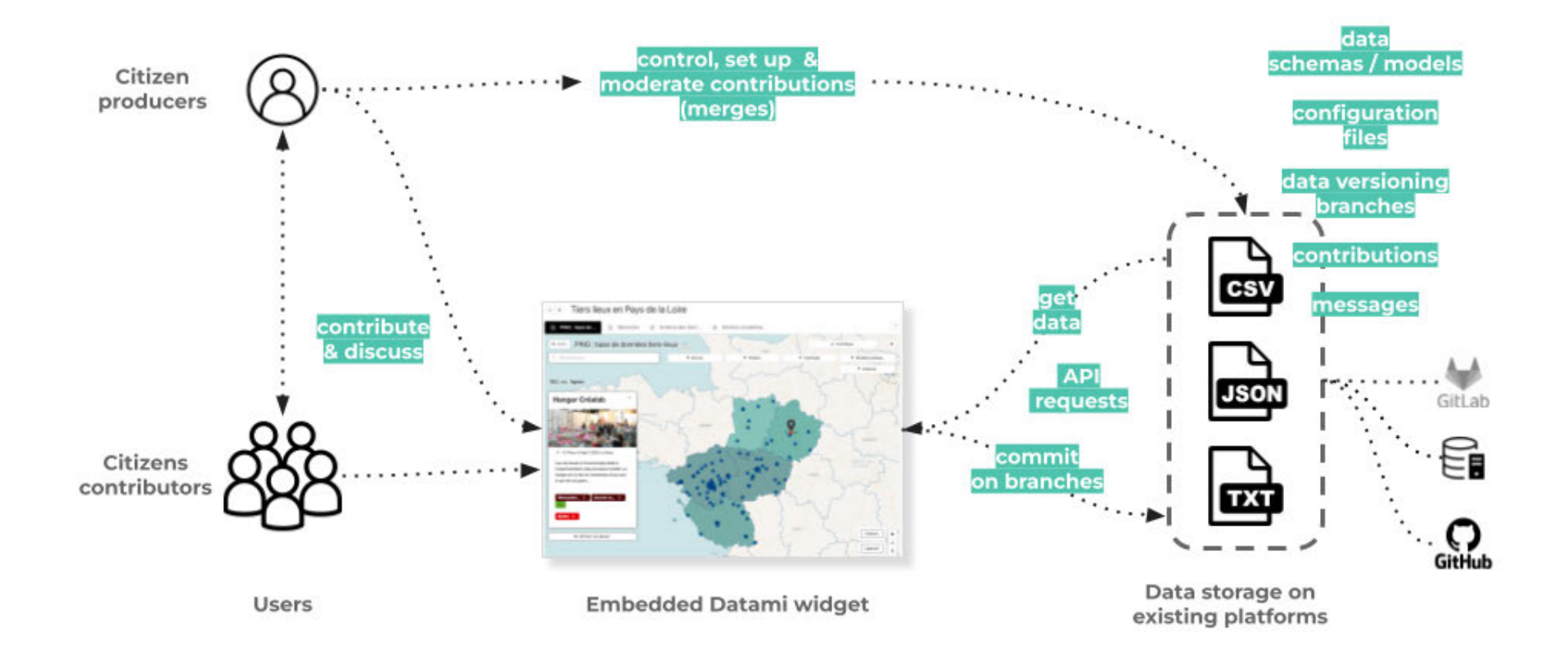

**Datami doesn't store your data** : your data stays within the tool of your choice (Github, Gitlab, database or API). Using Datami is more **affordable** because you don't have to install nor maintain a dedicated *backend*.

## **Integrate Datami into your site and your partners**

Datami uses *widgets* technology: turnkey and customizable modules that you can add to an existing site

Datami *widgets* are *open source* , simple to copy and paste, without subscription, **without additional cost**

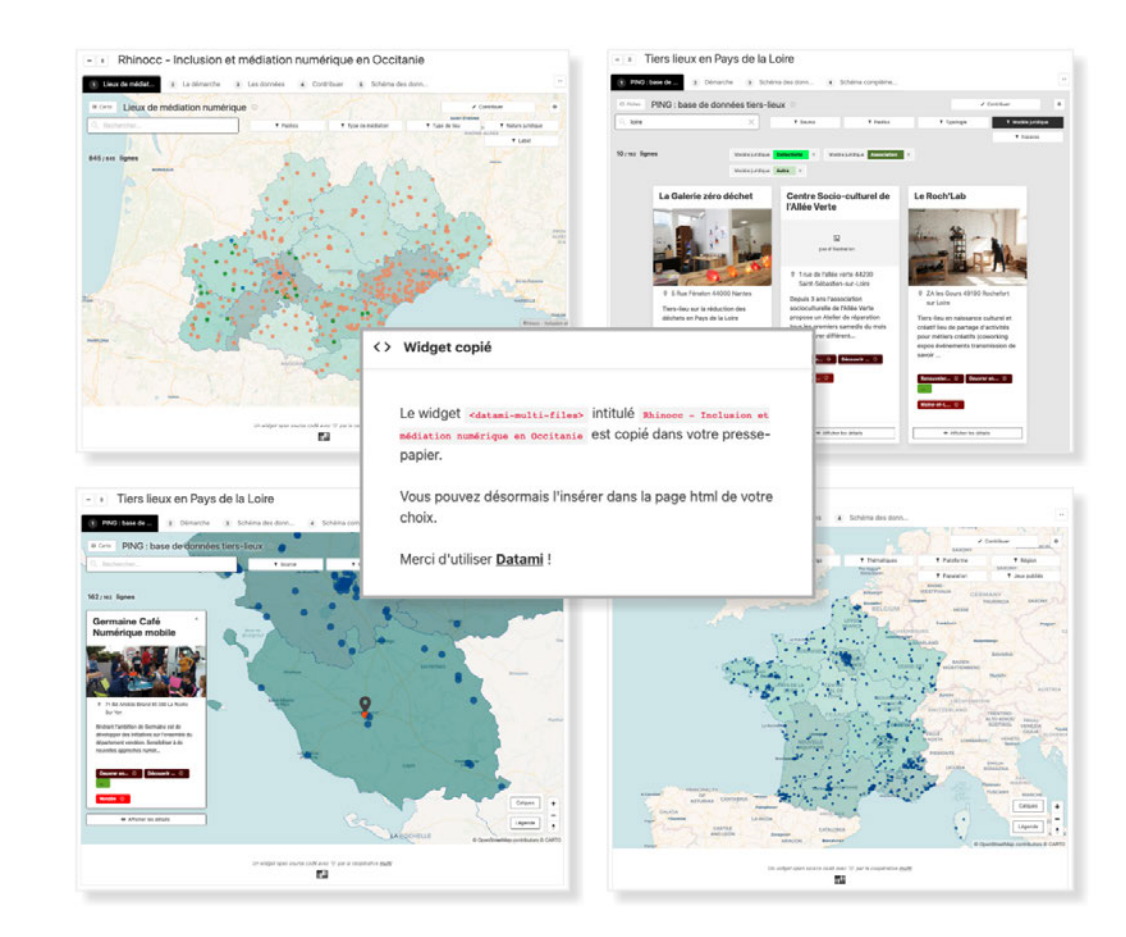

# **A simplified process for contributory data updates**

### **Empower your teams and audiences to improve data**

#### Datami includes a **contribution** and moderation system

Based on the Git language, Datami *widgets* allow you to keep control of your data and manage contributions, **without creating an account** to suggest improvements

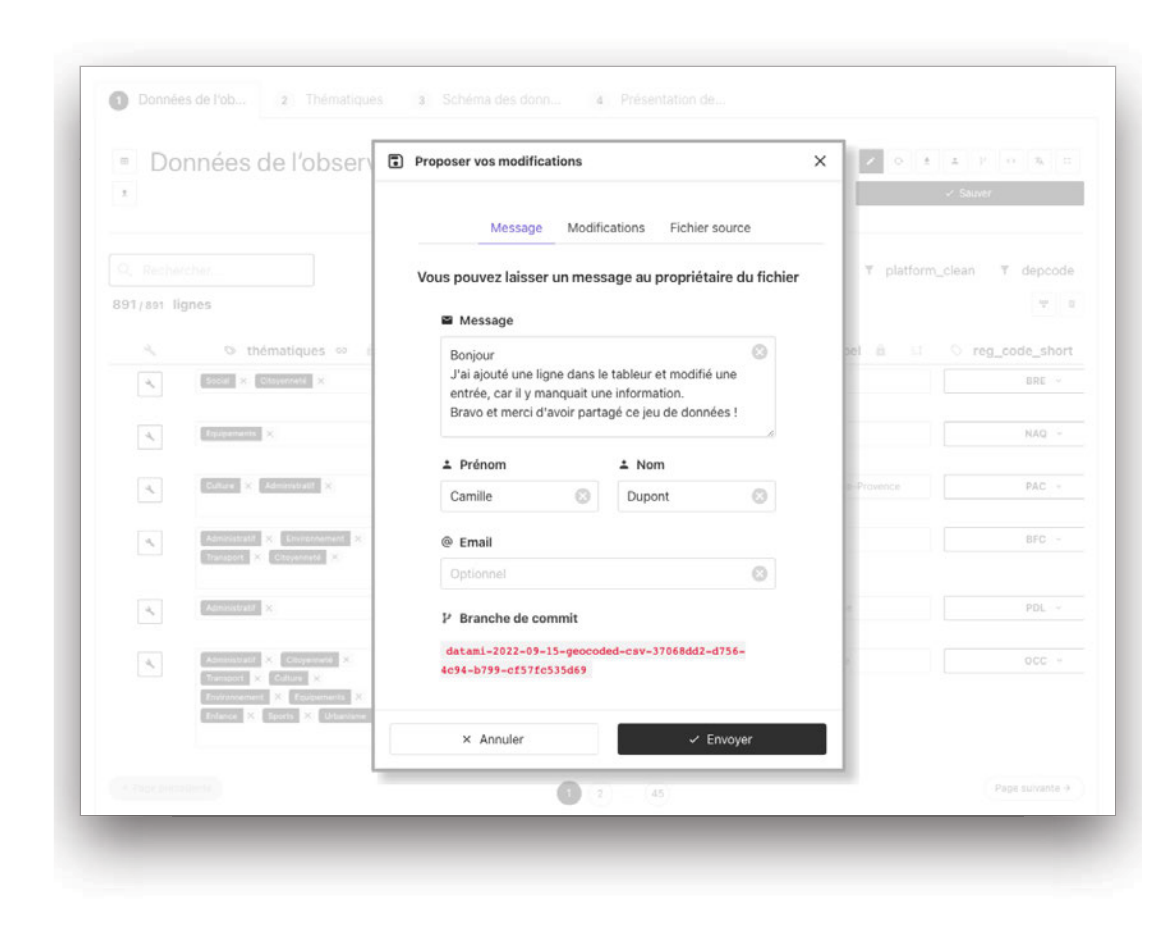

## **Structure your data to make it interoperable**

#### Your data may be associated with files to structure it, such as **data schema files**

By associating your data set with a data schema respecting international **standards** you ensure that they can be correctly reused and improved

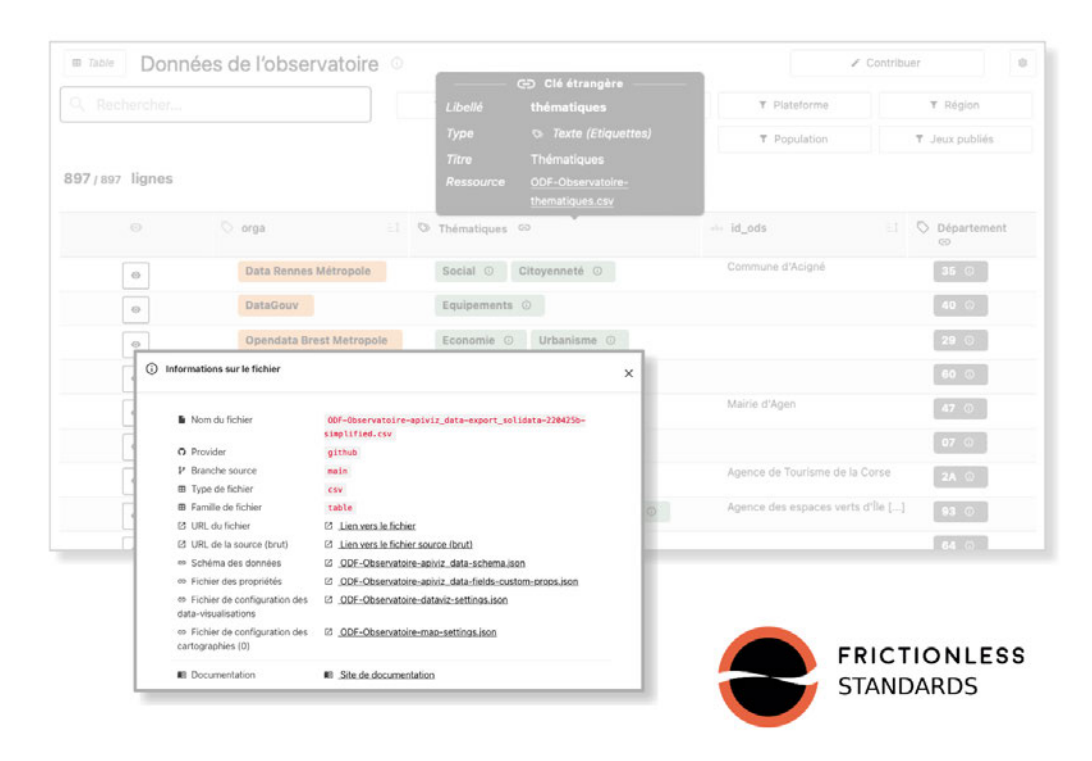

# **A management tool**

## **Drive your field actions through data**

#### **Exploring your data** allows you to better understand and manage your actions in the field

Datami allows you to set up personalized interactive data-visualizations, in order to make your data easily explorable

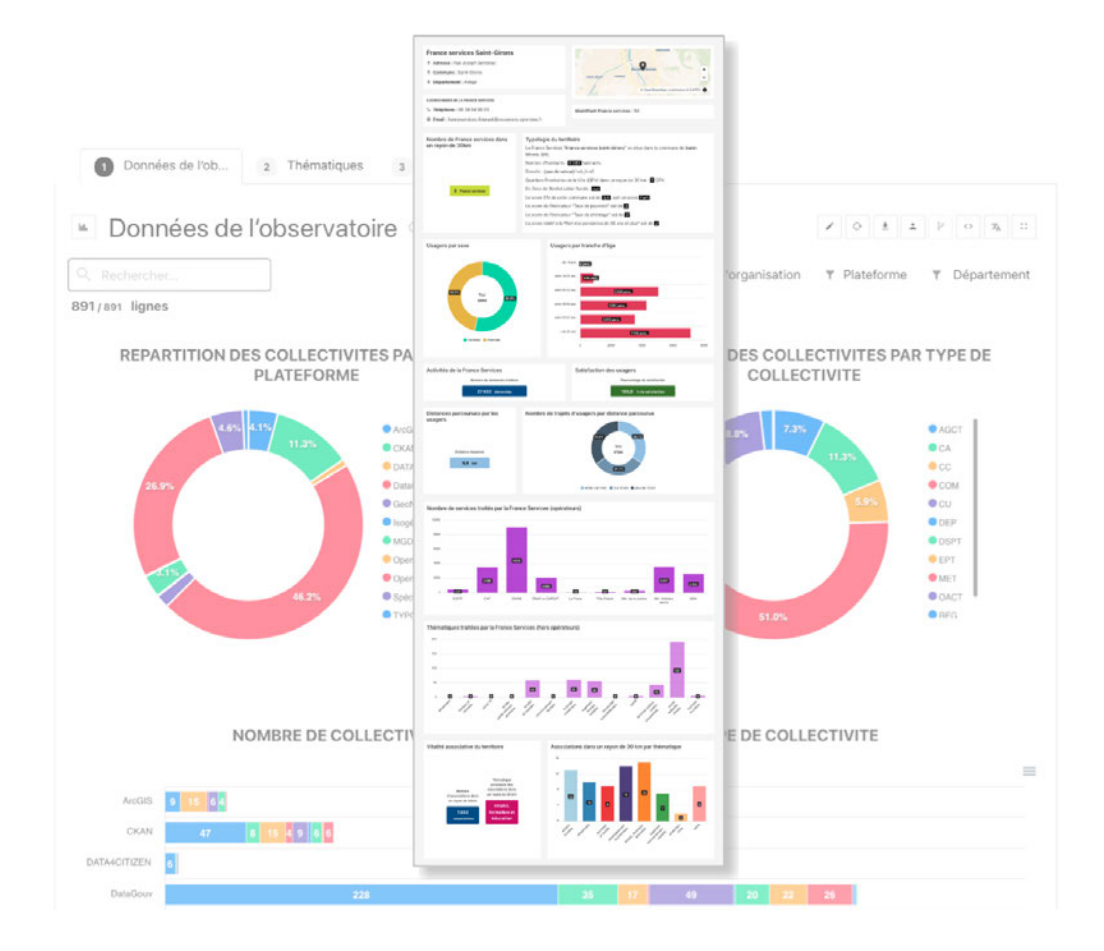

### **Discover the interfaces**

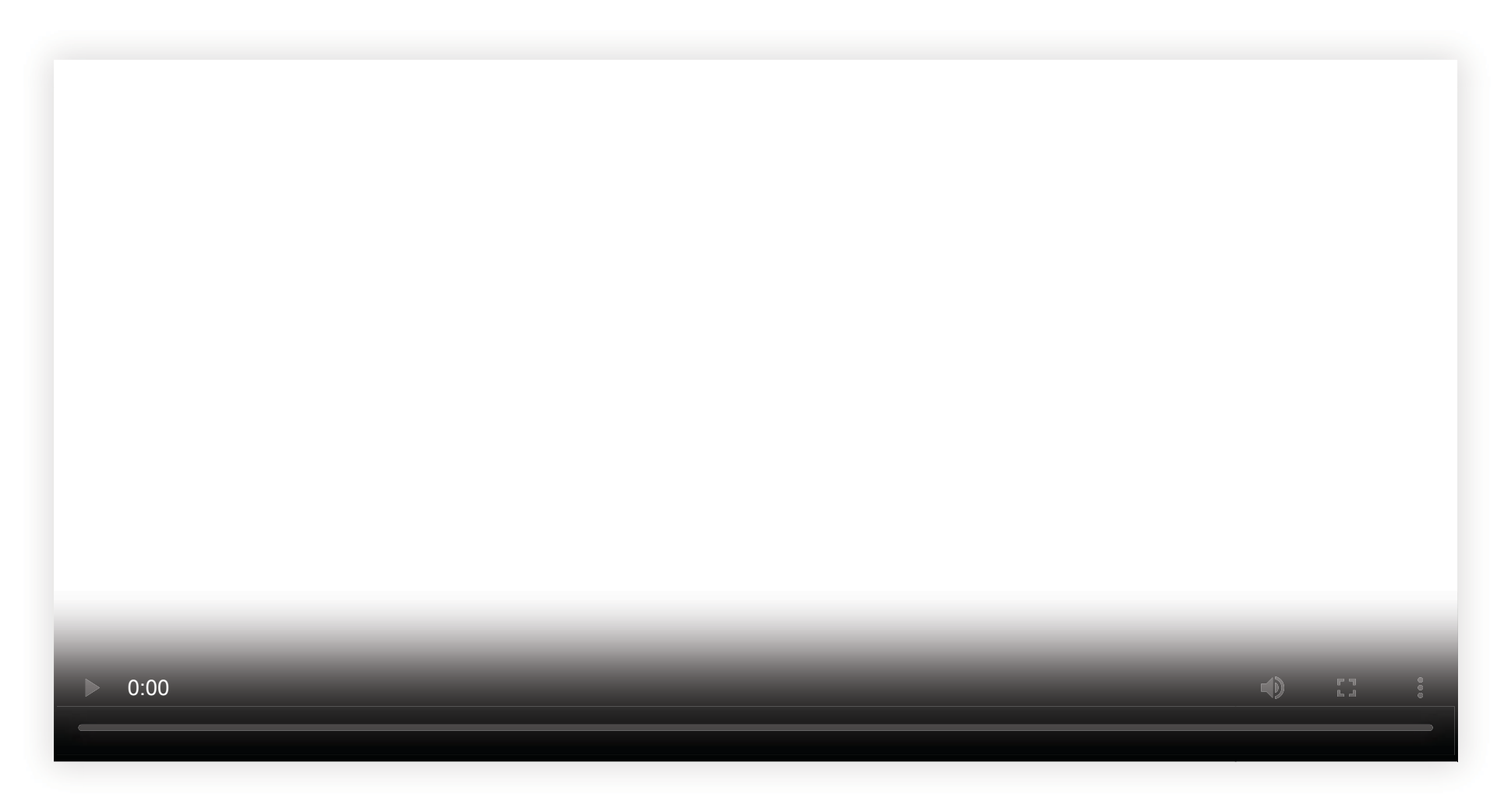

# **An** *open source* **tool**

# **A free and multi-purpose software**

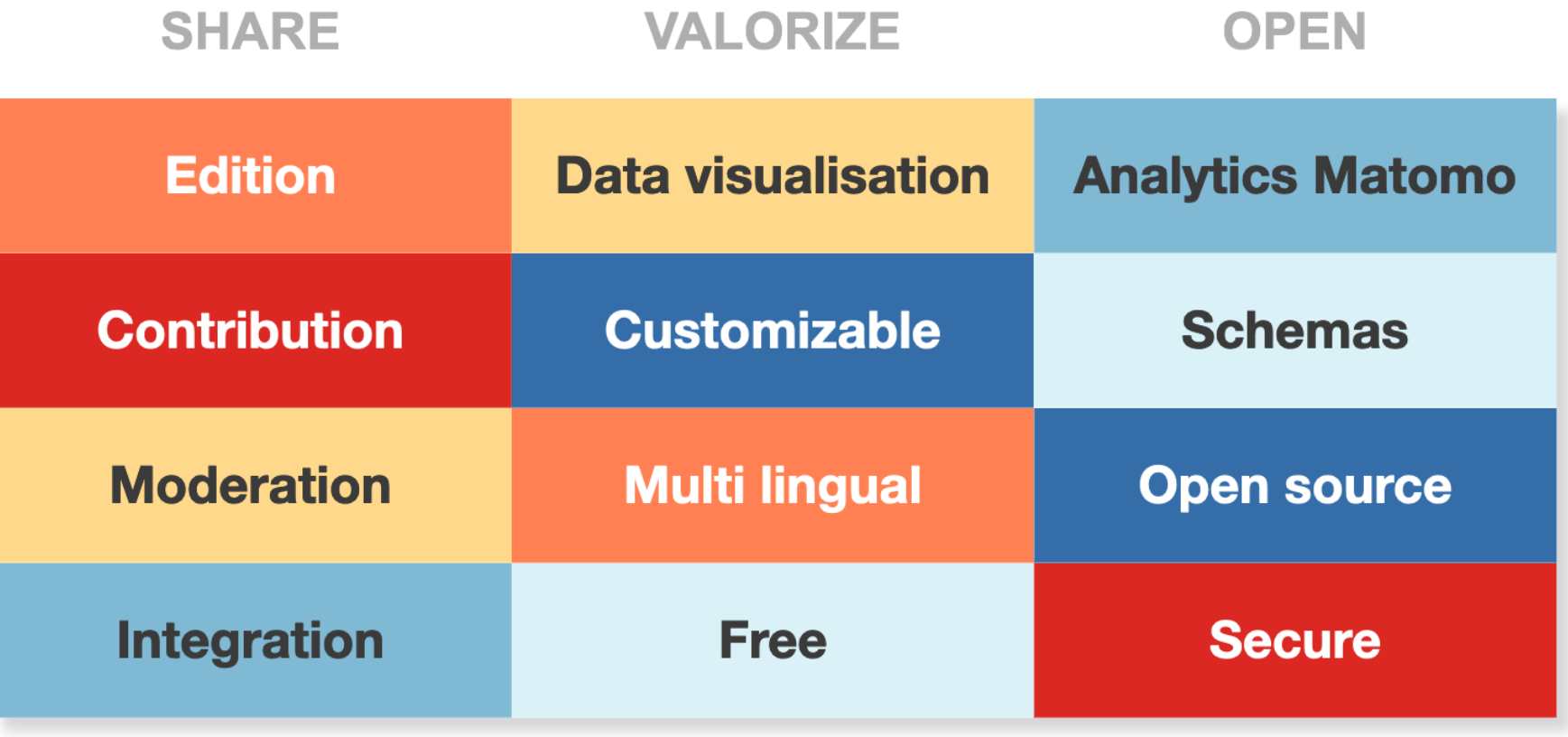

Datami is fully auditable and reusable **free licensed software**

#### To discover and learn how to use Datami you can:

- Go to the [official Datami website](https://datami.multi.coop/) ;
- Directly access the [Datami source code](https://gitlab.com/multi-coop/datami-project/datami) ;
- Consult the [technical documentation](https://datami-docs.multi.coop/) and online tutorials;
- Call on the [Multi cooperative](https://multi.coop/) for advice in data science and for training.

# **The official website**

On our **official website** you will find **videos** of presentation, **examples** , as well as our **blog** space

The site is translated into French and English

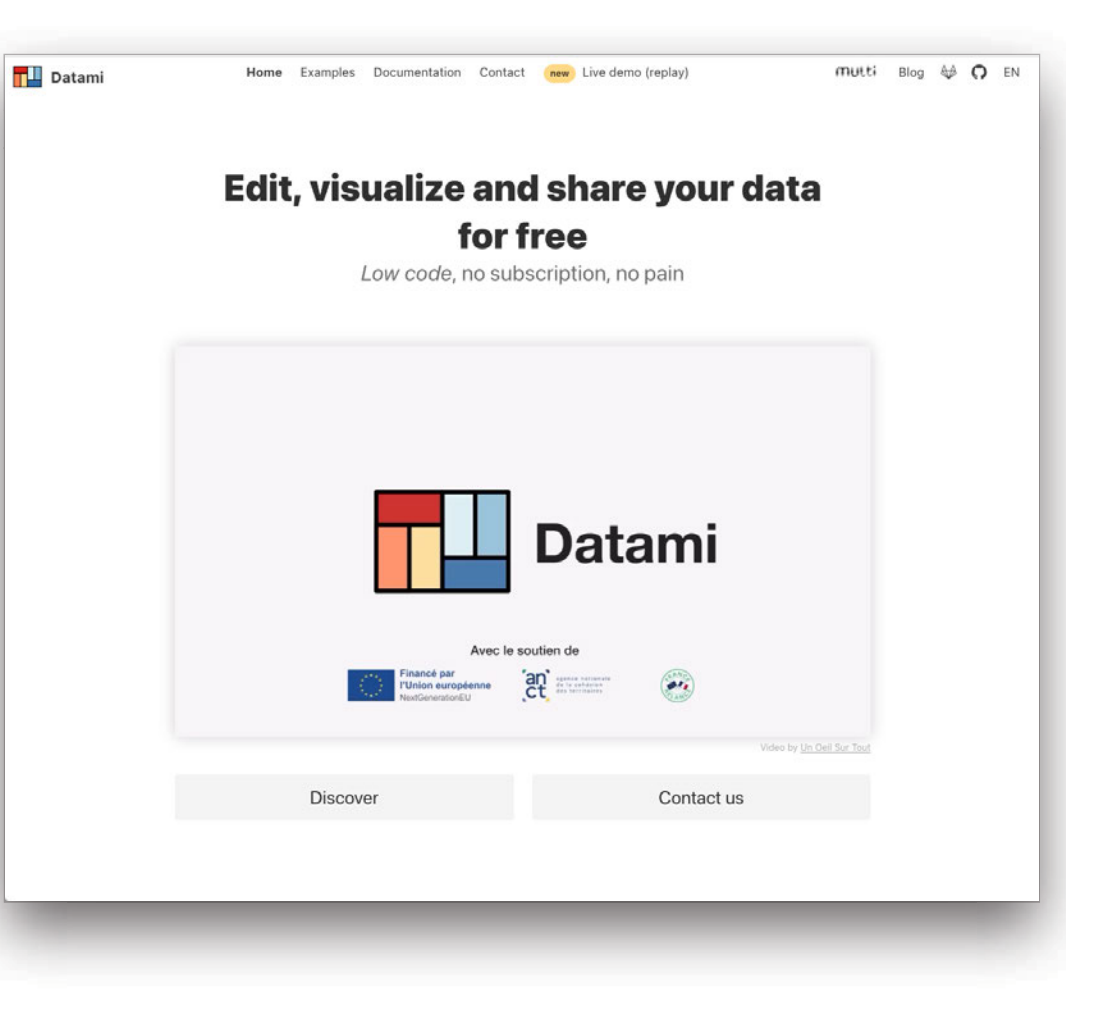

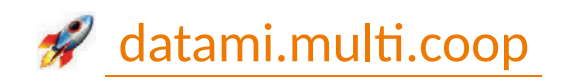

# **The source code**

Our **source code is on Gitlab** under *open source* license

Do not hesitate to report *bugs* to us by suggesting*issues* , or to give ideas for new features on our *[roadmap](https://gitlab.com/multi-coop/datami-project/datami/-/boards/4736577)*

A mirror repo is also automatically synced to Github

Don't forget to leave a little  $\sum$  if you like the project!

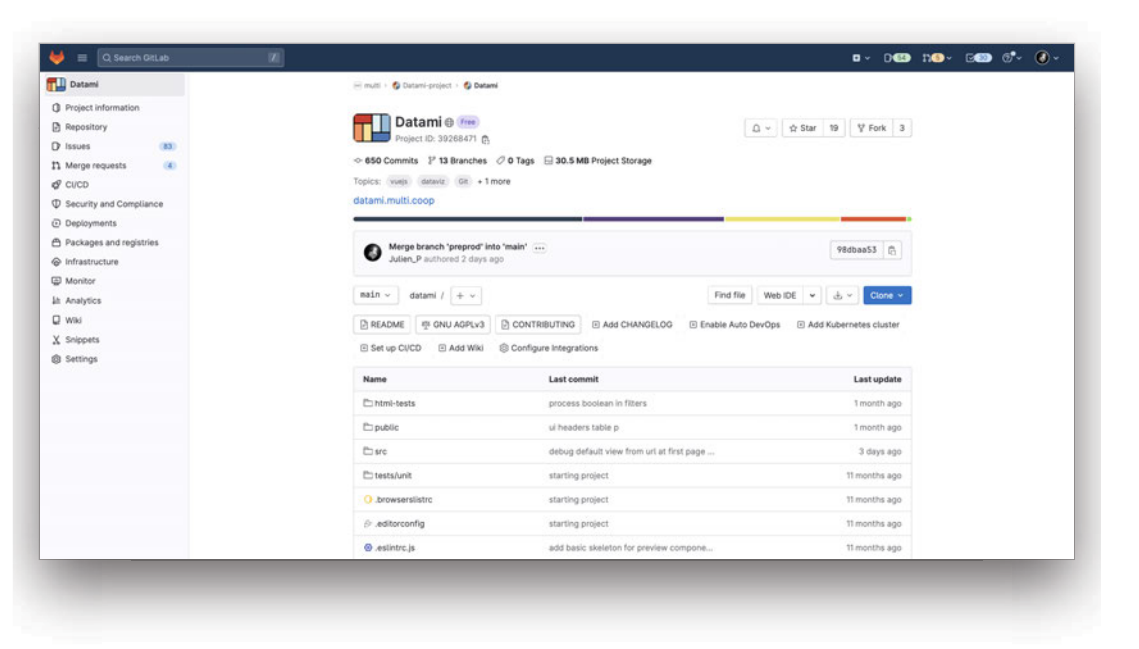

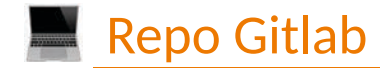

gitlab stars  $\star$  30

### **The technical documentation site**

#### Also visit our dedicated **documentation site**

The site is translated into French and English

You will find different sections there: technical principles, tutorials, examples, description of the different widgets and their configuration elements...

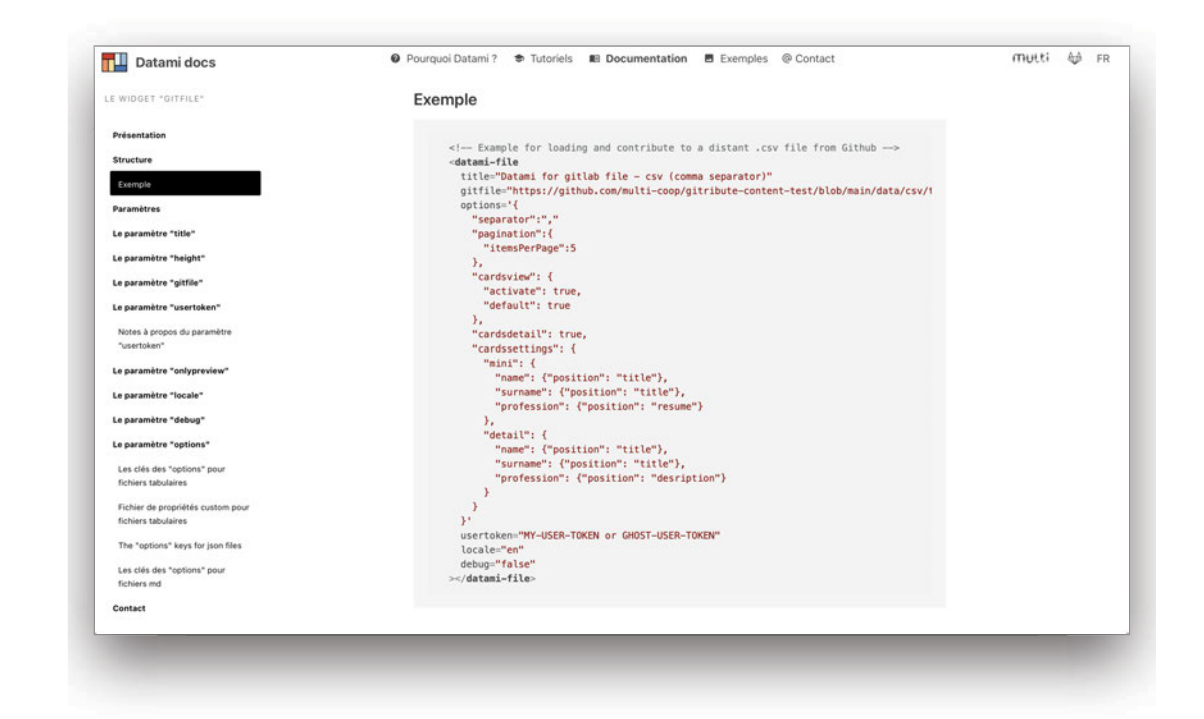

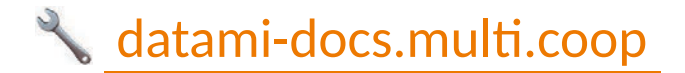

# **The** *stack*

The technical *stack* is **entirely composed of** *open source* **libraries**

- [Vue.js \(v2.x\)](https://v2.vuejs.org/v2/guide)
- [VueX](https://vuex.vuejs.org/)  $\bullet$
- [vue-custom-element](https://github.com/karol-f/vue-custom-element)
- [gray-matter](https://www.npmjs.com/package/gray-matter)
- [Showdown](https://www.npmjs.com/package/showdown) + [showdown-table extension](https://github.com/showdownjs/table-extension#readme)
- [Bulma](https://bulma.io/) + [Buefy](https://buefy.org/)
- [Material Design](https://materialdesignicons.com/)
- [Fetch](https://developer.mozilla.org/en-US/docs/Web/API/Fetch_API/Using_Fetch)
- [JSDiff](https://github.com/kpdecker/jsdiff)
- [Diff2html](https://www.npmjs.com/package/diff2html)  $\bullet$
- [MapLibre](https://maplibre.org/)
- [ApexCharts](https://apexcharts.com/)

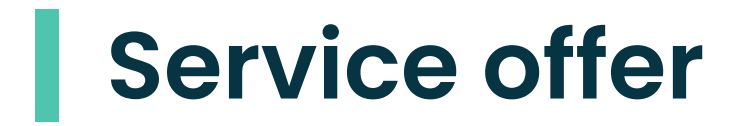

# **The Datami offer by the multi cooperative**

In order to make Datami as accessible as possible, our principle is to **share design and development costs**

All developments - even minimal ones contributing to improving Datami thus ultimately benefit all users.

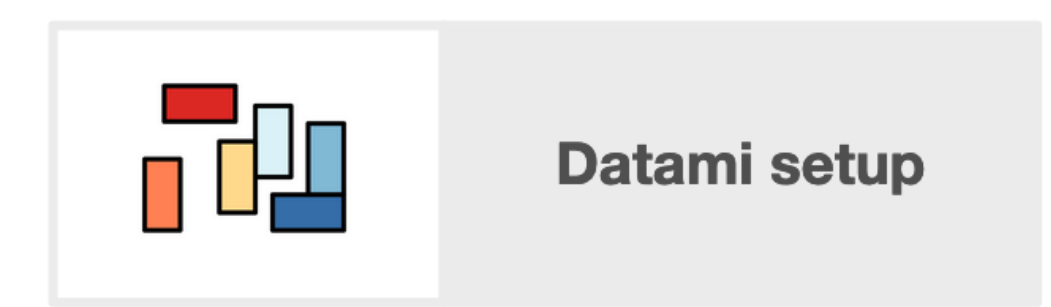

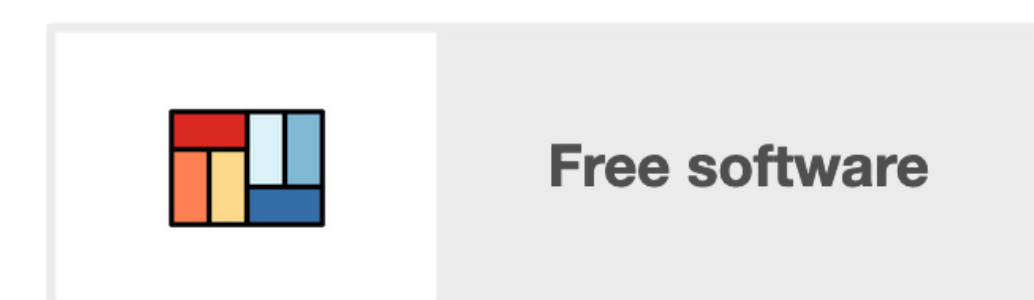

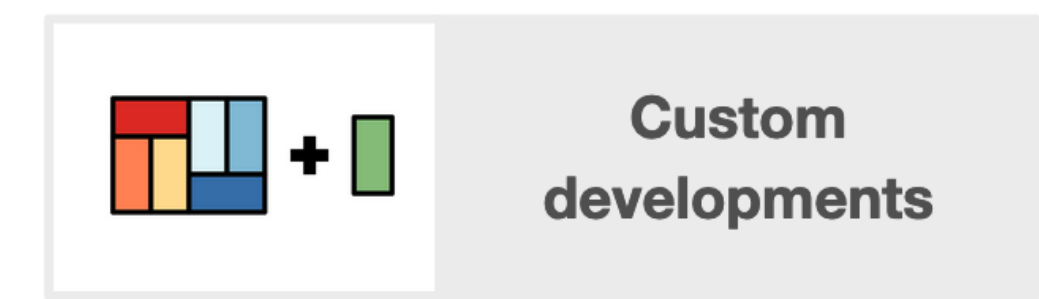

# **Setting up Datami**

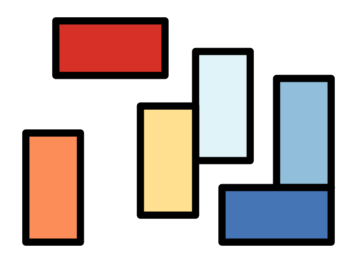

We offer an **economic package of a few days** only for support in setting up Datami

We can help you configure Datami and advise you in your data recovery project

## **Free software**

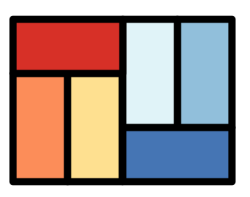

#### Datami is a **100%** *open source* tool

You can use Datami as it is based on the documentation, you are free!

### **Custom Developments**

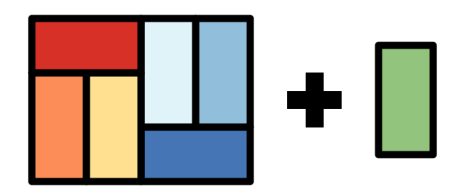

Do not hesitate to contact us to tell us about **your needs** to establish a personalized quote

We are committed to continuing to develop and improve Datami, and we also offer services in *data science* and *data engineering*

# **Installation guide**

### **The source code**

Clone the source code from Datami's [Gitlab repo](https://gitlab.com/multi-coop/datami-project/datami)

git clone git@gitlab.com:multi-coop/datami-project/datami.git

Then navigate to the folder

cd datami

## **Installation**

Install npm 8.3.2 … ... or use nvm Install the dependancies Create a local . env file based on example.env npm install -g npm@8.3.2 brew install nvm *# sur mac* nvm use npm install cp example.env .env

## **Run Datami**

Run the script

npm run serve

In your browser

http://localhost:8080

### **Datami** *widgets* **examples list**

Run the local server In your browser nvm use npm run http http://localhost:8180/html-tests/

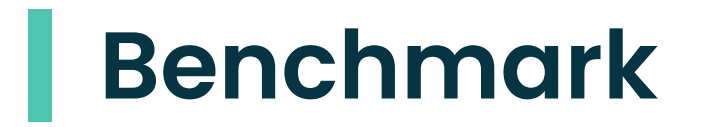

There are several data visualization and editing solutions sharing similarities with [Datami](https://datami.multi.coop/)

Here are some of the most popular solutions

**Those benchmarks are given for information only**

Do not hesitate to let us know by writing to contact@multi.coop if you wish to make any corrections or additions

### **Datavisualisation tools**

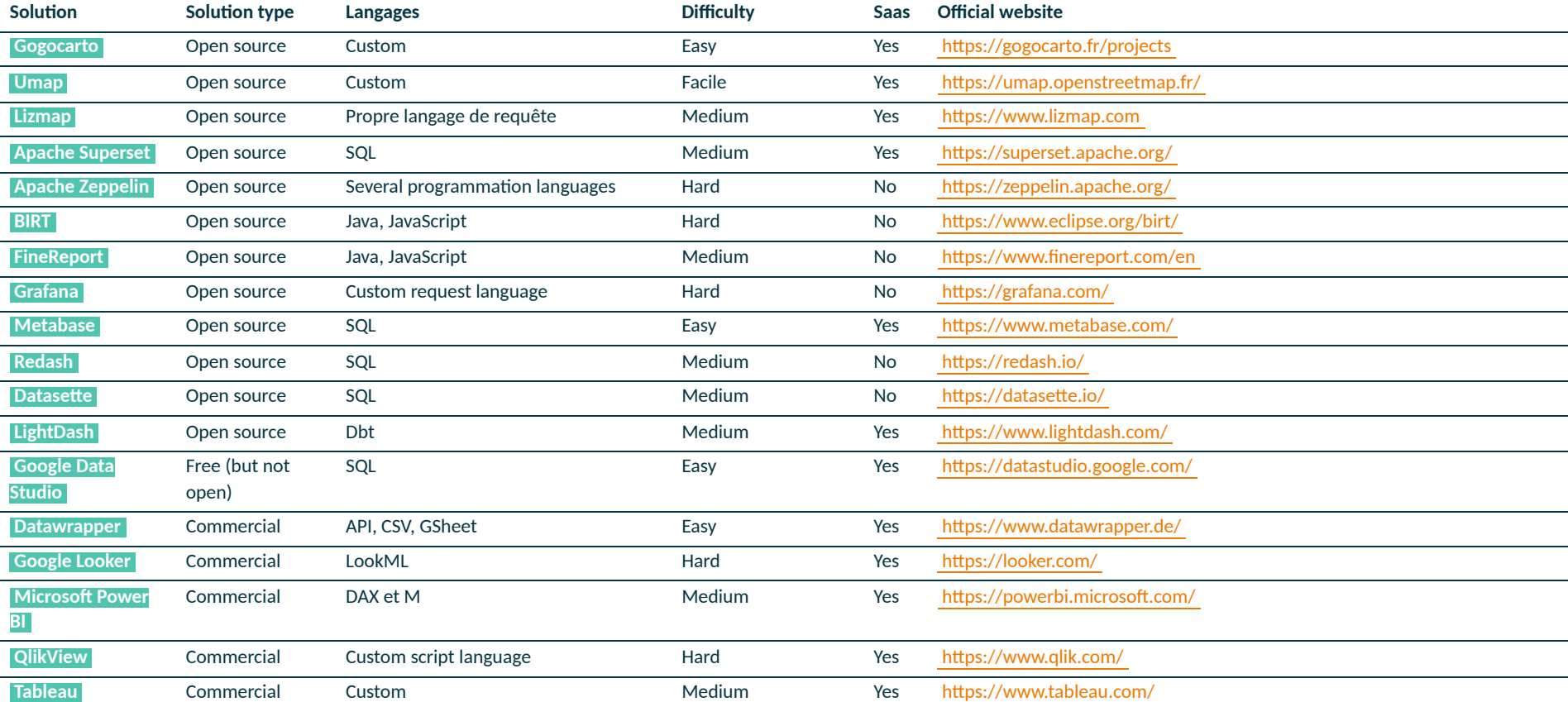

### **Online editing tools**

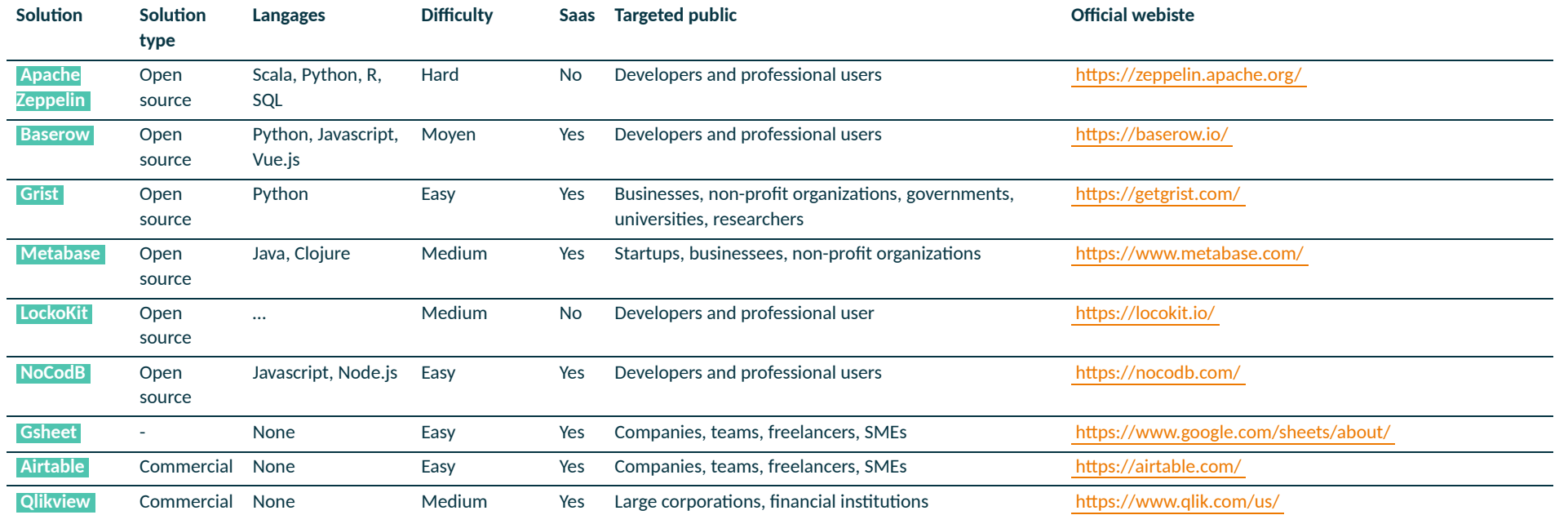

### **Benchmark features**

Among all the solutions we have just listed, some can be compared with **Datami**'s main features.

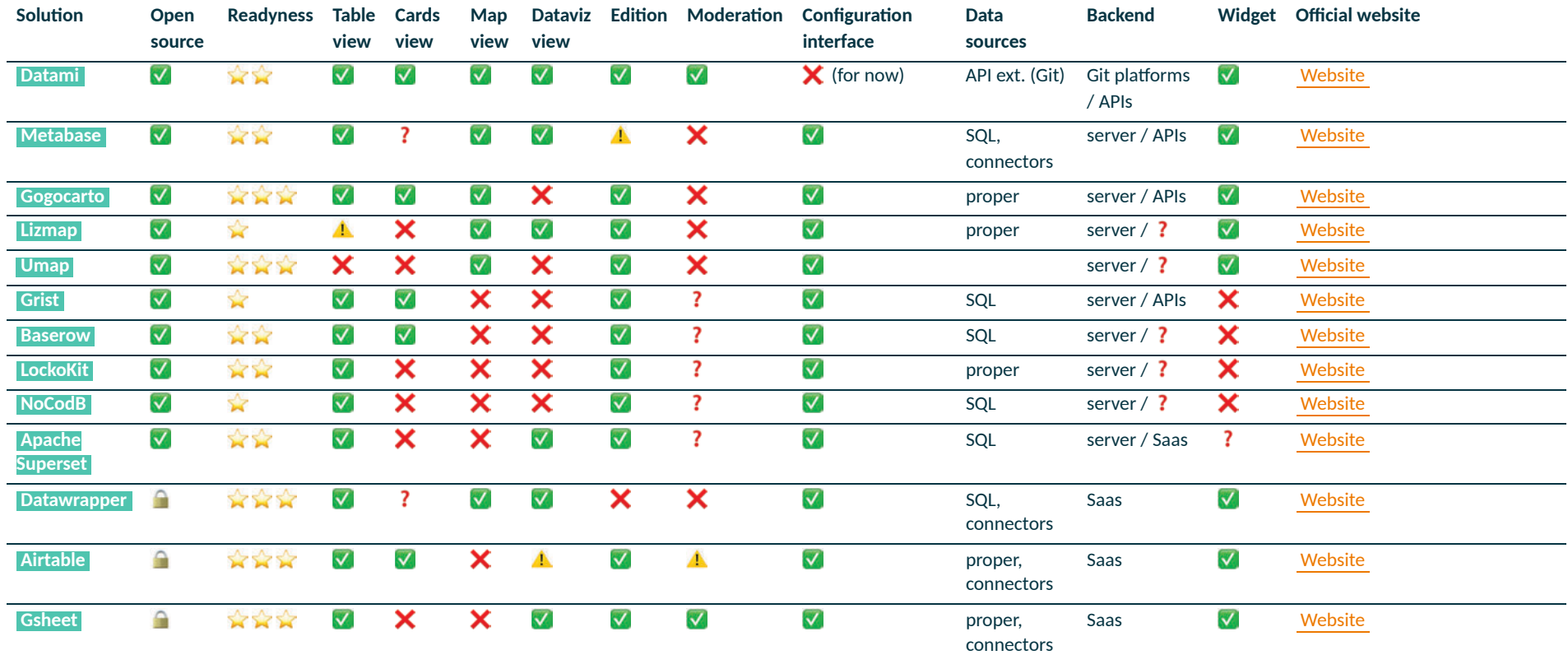

The  $\overline{\mathbf{?}}$  indicates the information is to be completed The  $\Lambda$  that the functionality can be implemented either in a roundabout way or as a hack

Although these solutions share some features with Datami [,](https://datami.multi.coop/) they can differ significantly in terms of cost, complexity and specific features

It is important to take into account the **specific needs of each project** before choosing the most suitable online data visualization and editing solution

# **Technical roadmaps**

#### Here is a list of different features that reflect requests and needs from our users to date.

This roadmap is to be taken as a *whish list* of features that we consider interesting and compatible with Datami, and that we would like to be able to develop **if we manage to find the corresponding funding** .

#### The features' developments are described as follow :

- **Milestone** : family of features
- **Features** : feature to develop
- **Priority** ( ) : importance given to the feature by the users
- Difficulty ( = ) : anticipated comlexity of the feature
- **Dev. + man.** : sum of development and management (in days per person)

### **Technical roadmap 2023 - global**

#### **Classified by milestones**

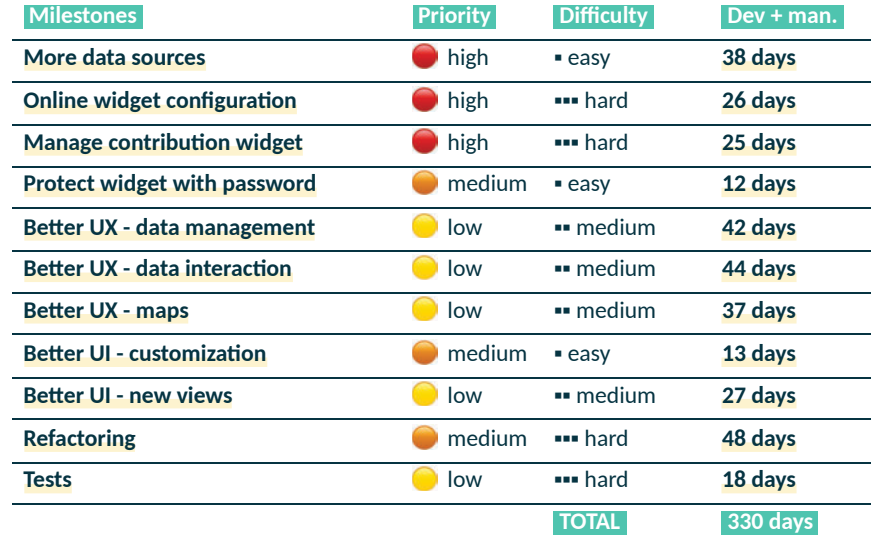

# **Diagram of future developments**

Elements in **orange** symbolize the main milestones to be developped as described in the roadmap above.

Elements colored in **turquoise** symbolize features already existing in Datami.

- A : **Online widget configuration**  $\Phi$
- B : **Manage contribution widget**  $\bullet$
- C : **More data sources**  $\bullet$

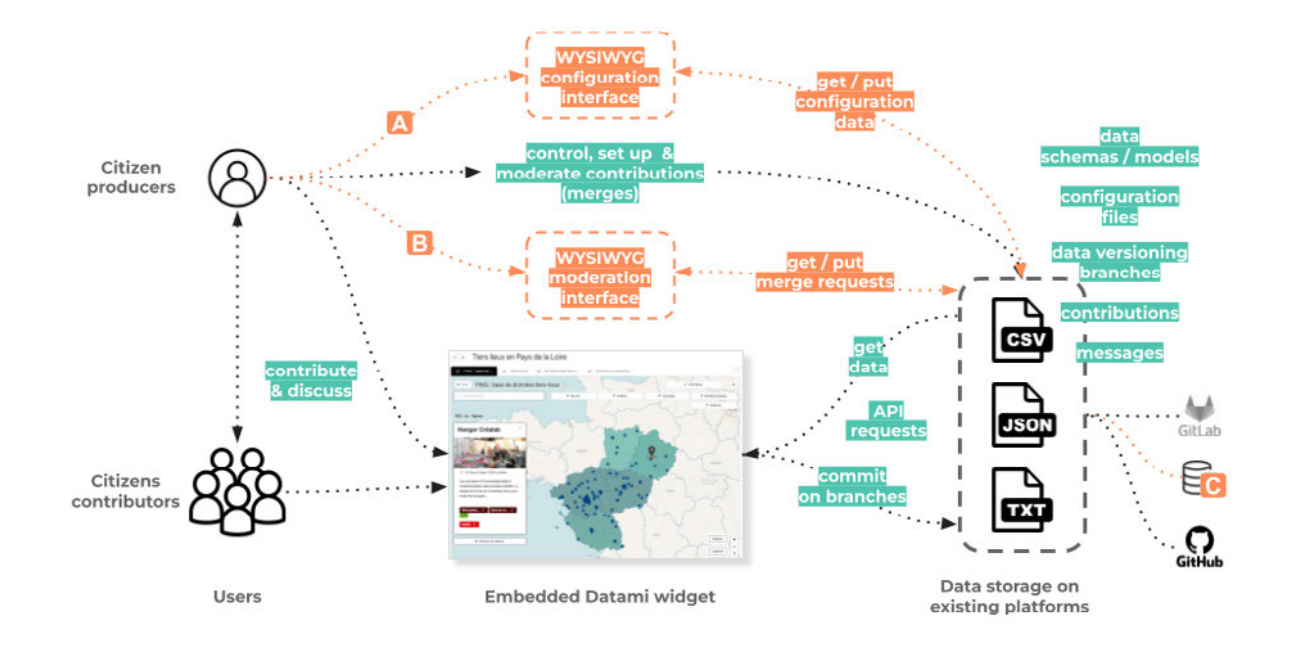

# **Diagram of future developments (mermaid)**

A more complete version of the previous diagram

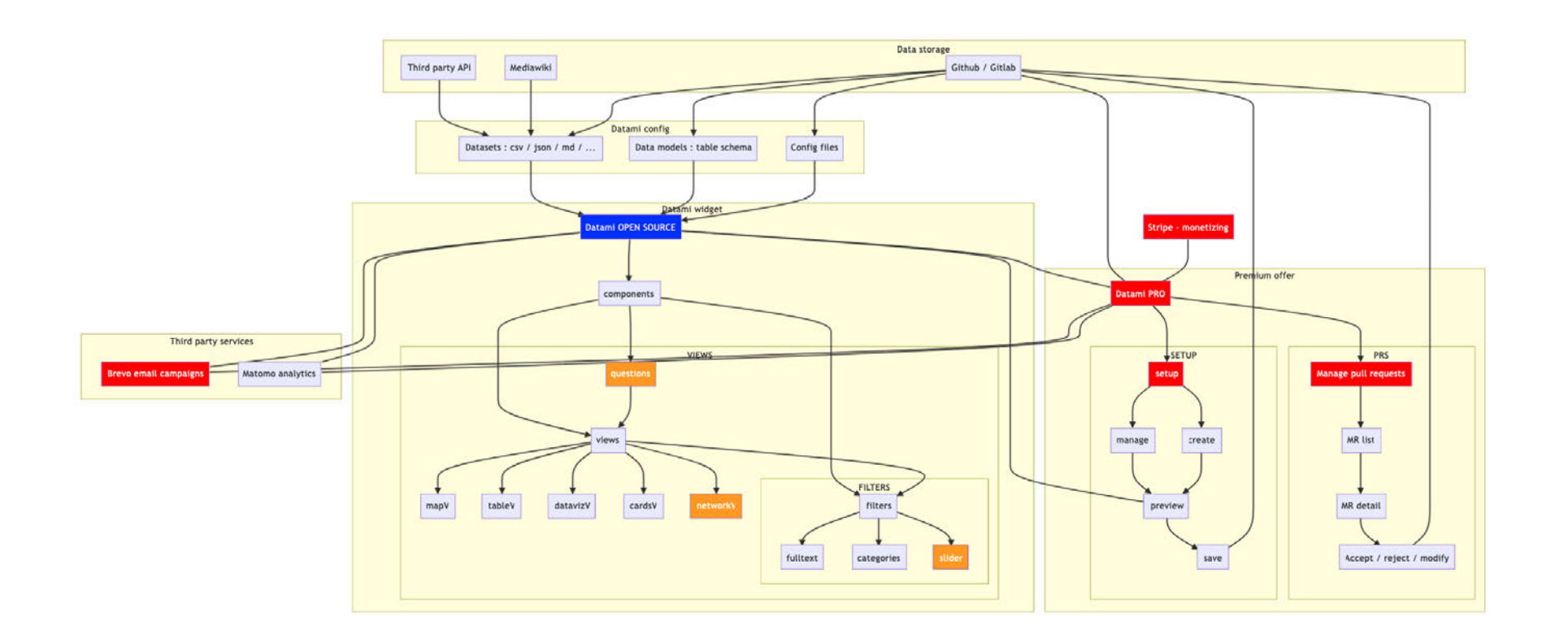

# **Technical roadmap - detailed 1/2**

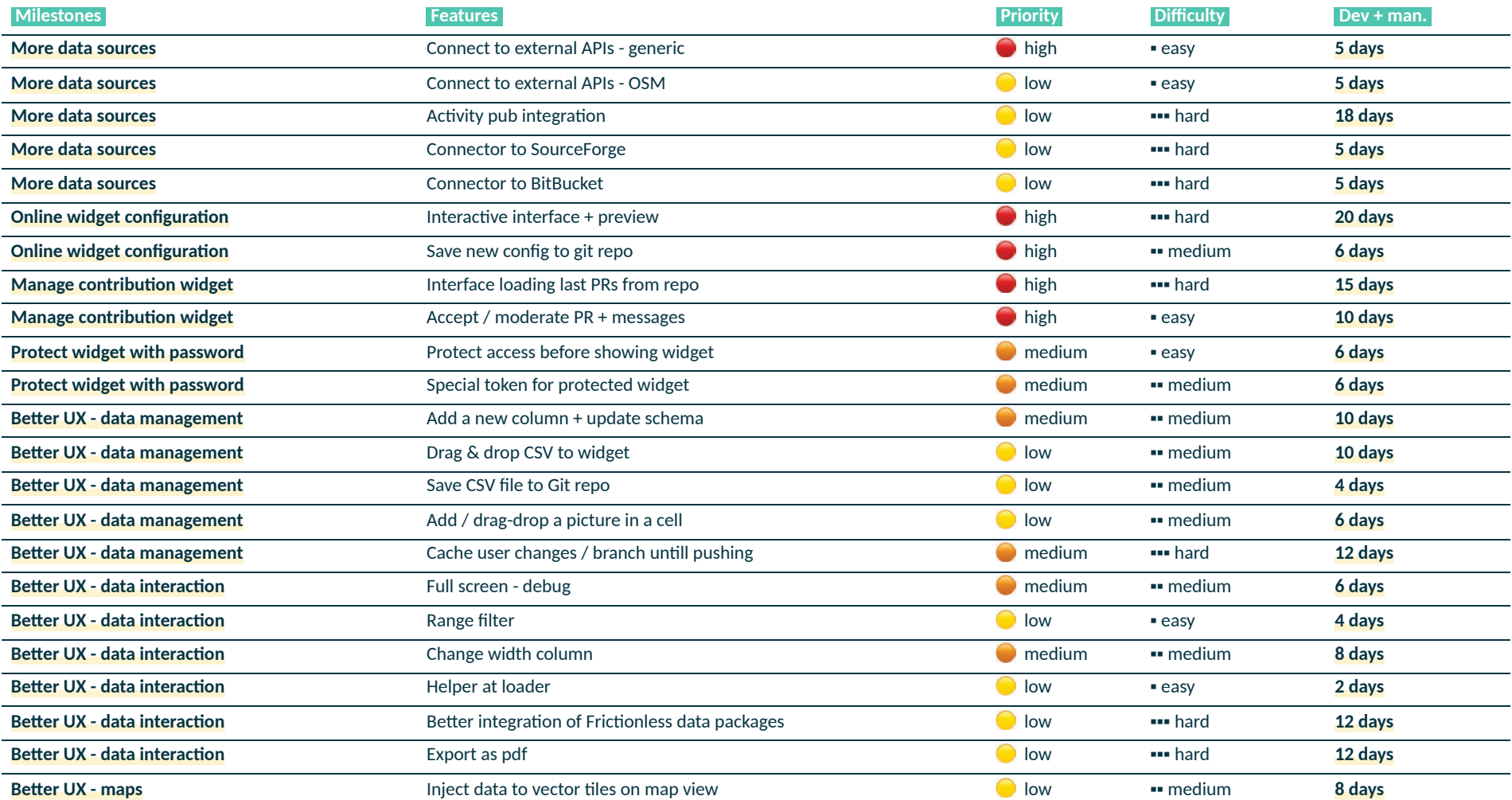

# **Technical roadmap - detailed 2/2**

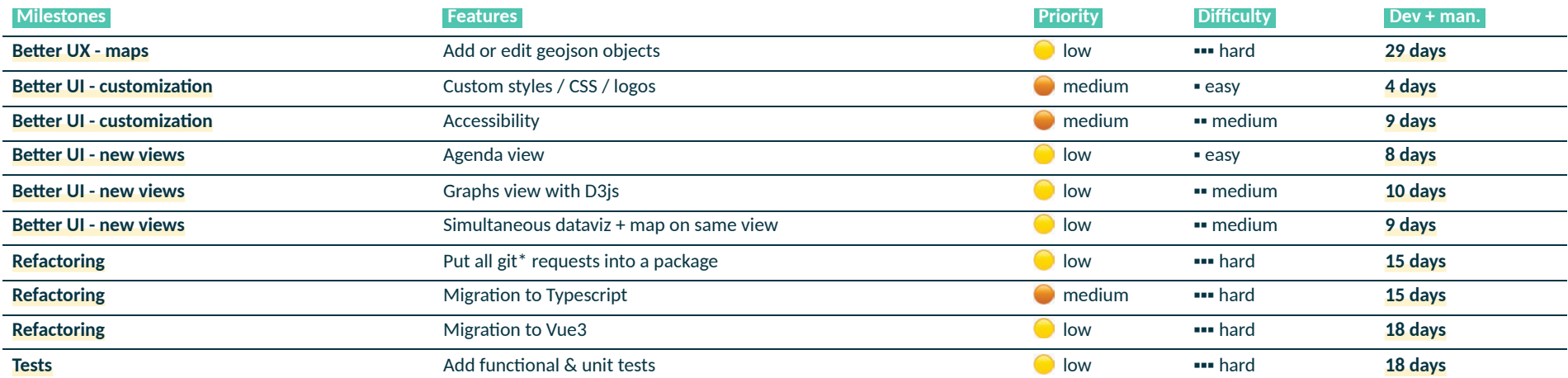

## **Technical roadmap - global**

#### **Classified by priority / difficulty**

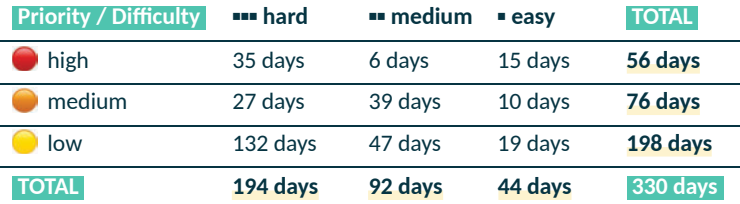

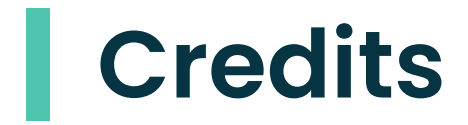

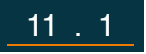

I

# **A project by the multi cooperative**

Our cooperative contributes to the development of **digital commons** and associated services, by bringing together a community of professionals working for a **digital of general interest**

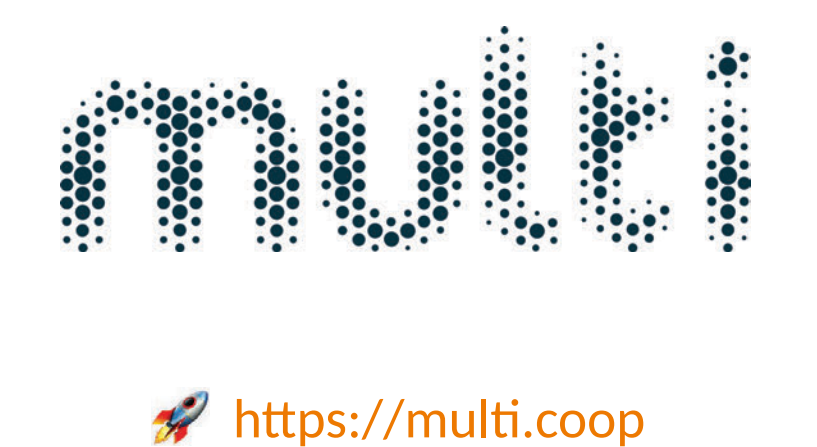

# **Our first users**

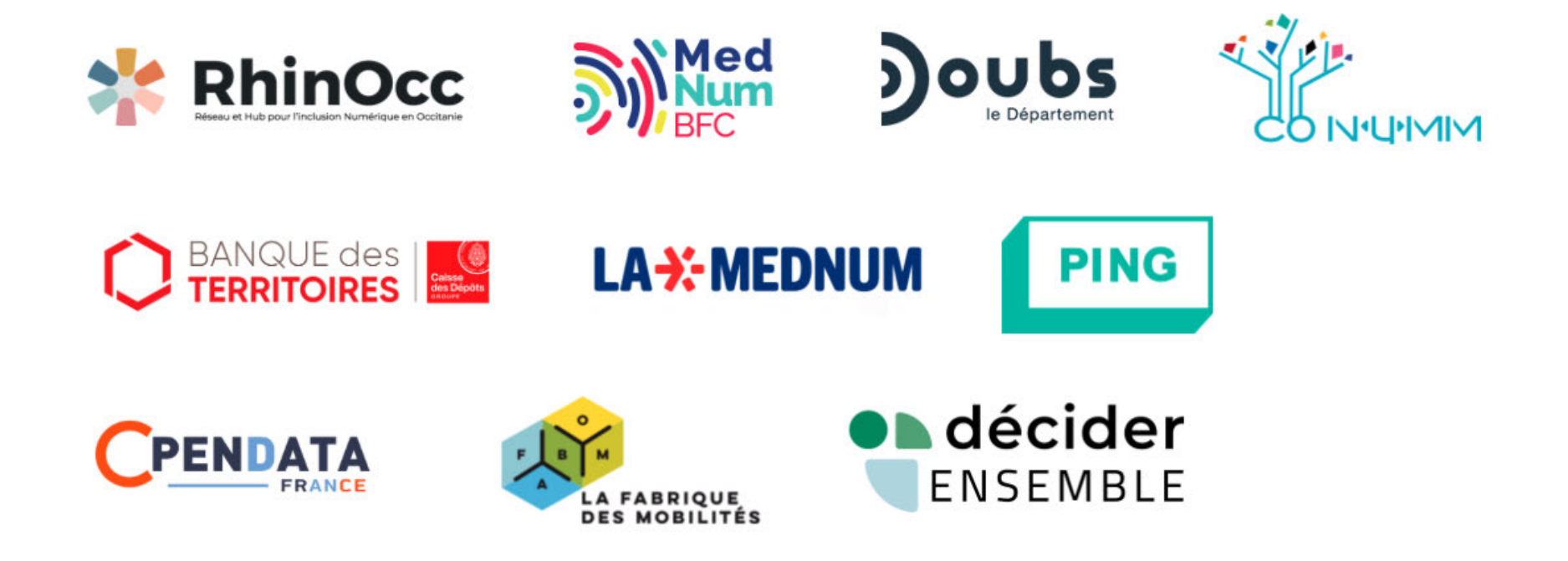

# **Our sponsors**

Datami was **laureate of the Plan France Relance 2022**

and has benefited from the support of the following organizations

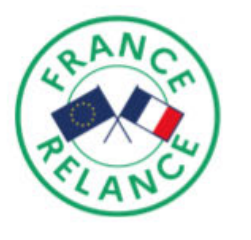

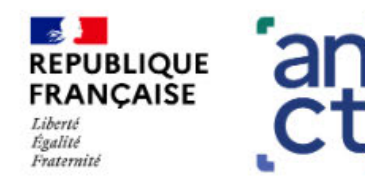

agence nationale<br>de la cohésion des territoires

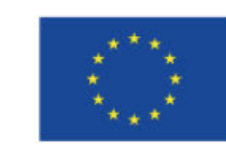

**Financé par** l'Union européenne NextGenerationEU

#### **Thanks for your attention!**

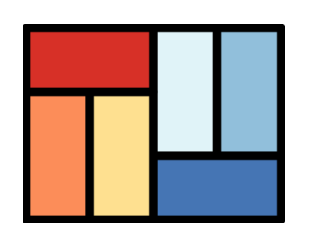

is a project led by the cooperative [Datami](https://datami.multi.coop/) [mul](https://multi.coop/)

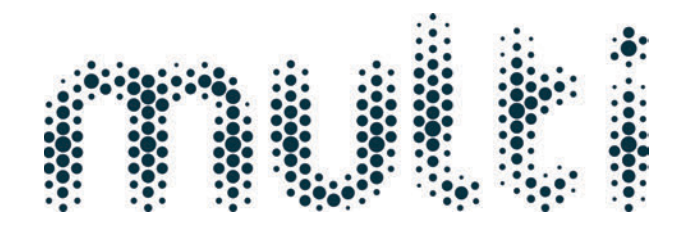

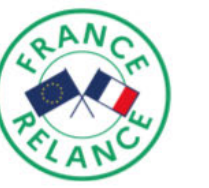

<mark>→ ∌</mark><br>REPUBLIQUE<br>FRANÇAISE

Liberté<br>Égalité<br>Fraternité

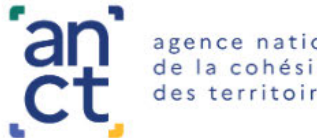

agence nationale<br>de la cohésion des territoires

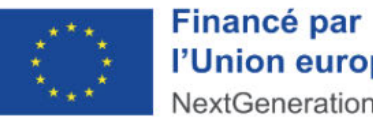

l'Union européenne NextGenerationEU

contact@multi.coop

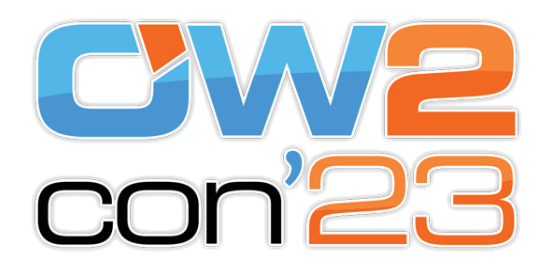

[Slides source](https://gitlab.com/multi-coop/datami-project/datami-slides-fr)